## \_ FCO RF72-0001-DAS, Command Timeouts

| DIGITAI                       | FCO FCO                                                                     |                 |             |                                      |           |                   | EGOR<br>0]                           | Y            | PAGE<br>OF       | 1<br>10 |      |
|-------------------------------|-----------------------------------------------------------------------------|-----------------|-------------|--------------------------------------|-----------|-------------------|--------------------------------------|--------------|------------------|---------|------|
| FIELD CHANGE ORDER            |                                                                             |                 |             |                                      |           | 1                 | NUMBER:                              | RF7          | 2-0001           |         |      |
|                               | )" cod                                                                      | ed FCO sł       |             | <br>be install<br>5000 and N         |           |                   |                                      | ion          | revision         | C01,    |      |
|                               | nd Tim                                                                      |                 |             | <br>by a corr<br>?)                  | rupted    | list p            | pointer                              | in D         | SSI inte         | rface   |      |
|                               | ) cons                                                                      |                 |             | e with ne<br>the opti                |           |                   |                                      |              |                  |         | e 2. |
| QUICK (<br>Check (<br>Page 2) | Option                                                                      | revisior        | label       | <br>. for "E01                       | L", mo    | dule re           | evision                              | "D02         | ". (Cont         | inued   | on   |
| PRE/CO-<br>None               | REQUI                                                                       | SITE FCO:       |             |                                      |           | 1                 | MTTI HRS                             | 5            |                  | .75 H   | HRS. |
| TOOL/TE<br>Anti-st            |                                                                             | UIPMENT:<br>Kit |             |                                      |           |                   |                                      |              |                  |         |      |
|                               |                                                                             |                 |             | FCO PAF                              | RTS IN    | FORMAT            | ION                                  |              |                  |         |      |
| FCO KIT                       | NO.                                                                         |                 | DESCR       | RIPTION OF                           | F CONT    | ENTS              |                                      |              | EQ KIT<br>APPLIC |         |      |
|                               | EQ-01617-04         See page 4 f           FA-04950-04         FCO Document |                 |             |                                      | nts of    | EQ ki             | t                                    |              | N/A              |         |      |
|                               |                                                                             | [               |             | FCO CHARG                            | GING I    | NFORMA            | TION                                 | I            |                  |         |      |
| WARRA                         | NTY/C                                                                       | ONTRACT         |             |                                      | NONW.     | ARRANT            | Y/NONCON                             | ITRAC        | Т                |         |      |
| ON-SI                         | TE                                                                          | OFF-S           | <br>SITE    | <br>  ON-SIT                         | ГЕ        | OF1               | OFF-SITE   MA                        |              | MATERIA          | L ONLY  | Y    |
| <br> TRAVEL/ <br> INSTALL     | EQ<br>KIT                                                                   | <br>            | EQ  <br>KIT | <br> TRAVEL/ <br> INSTALL            | EQ<br>KIT | <br> <br>  INSTA] | EQ  ORDER-ADMIN,HAN                  |              |                  |         |      |
| DEC                           | DEC                                                                         | <br>  DEC       | DEC         | CUS                                  | CUS       | <br>  CUS         | US                                   | -  <br> <br> | CUSTO            | MER     |      |
| <br> <br>                     |                                                                             |                 |             | I APPF                               | ROVALS    |                   | I                                    | - I          |                  |         |      |
| CSSE<br>Walt Cl               |                                                                             |                 |             | HISTICS  <br>Modrak                  |           |                   | CS PRODUCT SAFETY  <br>  Bob Brister |              |                  |         |      |
| Steve Dail  on                |                                                                             |                 | n multi     | ment is p<br>ple media<br>7, Custome | a incl    | uding             | <br>FCO REL<br> <br>                 | EASE         | DATE             |         |      |

| MICROMEDIA      | Microfiche Libraries,       | FCO REVISION       |
|-----------------|-----------------------------|--------------------|
| Diane MacDonald | Customer Services CD-ROM,   | B                  |
|                 | MDS Microfiche Libraries. I | t                  |
| POPULATION  is  | also available              | PARTS AVAILABILITY |
| 500  ele        | ctronically via TIMA.   M   | lay, 1991          |
|                 |                             |                    |
|                 |                             |                    |
|                 | FC                          | CO RF72-0001       |
|                 |                             |                    |
| d i g i t a l   | PA                          | AGE 2 OF 10        |
| _ _ _ _ _       |                             |                    |
|                 |                             |                    |
|                 |                             |                    |

Quick Check (Continued)

The RF72 module, 54-19091-01 Rev. D02 will have a new ROM in location E-4. The new ROM is identified by DIGITAL P/N 23-015EA-00, module revision E02 will have new ROM P/N 23-024EA-00.

Module check, the "Stat Config" command in PARAMS will display the firmware revision as "Software RFXX ( ?? ) built (???) 01-FEB-1991". Refer to the RF72 Users Guide.

Problems (Continued)

- 1. Command Timeouts caused by excessive BBRs (V256)
- 2. Improper reporting of MSCP End Packet Status for "Compare Host Data " command processing block with "Forced Error Flag Set". (V256)
- 3. Fixes problem with Verify utility reporting "Primary" revectored block as "Non-Primary" and vice versa. (V256)
- 4. BBRs resulting from marginally good blocks. (V256)
- 5. ADDA chip diagnostic failing on acceptable devices. (V256)
- 6. Improved algorithm for read/write test data. (V256)
- 7. "Command Timeouts" problems have been identified by Engineering affecting the VAX 6000 DS 5000 and VAXft systems. (V255)
- 8. Unacceptably high ECC uncorrectable errors reported running DRVTST (local to DUP). (V255)
- 9. Introduction of Single Crystal Ferrite (SCF) heads requires changes to read-after-write timing. (V255)

10. Possibility of inconsistent Revector Control Table (RCT). (V255)

Symptoms (Continued)

- 1. Commands Timeouts results in virtual circuit closures.
- 2. "Success" status returned to host.
- 3. Primary replacement blocks report as terror replacement block & vice versa.
- 4. Excessive BBR growth.
- 5. Module faults with Red LEDS and drive bugcheck code of "9075".

6. N/A

7. Command timeouts result in Virtual Circuit closure and the drive hangs.

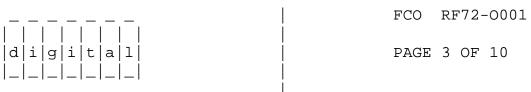

- 8. ECC uncorrectable error reporting includes results from first read attempt after repositioning.
- 9. Excessive BBR's with SCF heads /timing problem.
- 10. MSCP error code in BBR log "Inconsistent RCT".

RF72 Module Part Revision E02

-----

This FCO introduces (V256) (23-024EA-00) Firmware and mandates that all RF72 installed in a VAX 6000 DS 5000 and VAXft configurations be upgraded. This FCO also corrects drive diagnostic and system level interface problems detailed below.

Module Revision D02 is the minimum shippable revision effective March, 1991.

NOTE 1: THERE IS NO NEED TO REPLACE MODULES REVISION "D02" WITH REVISION "E02".

NOTE 2: All RF72s shipped for VAX 6000 use (SF72 and SF200) are at firmware (V255 or V256). This FCO applies to any RF72 shipped prior to Feb. 91 and later connected to a VAX 6000.

System

\_\_\_\_\_

 Under heavy loads (high queue depth), the connection to the drive can be lost which will result in an aborted/retried operation. No data is lost. The table below shows the possible symptoms under VMS and Ultrix with certain configurations.

| OS  | Symptom                     | Configuration                |
|-----|-----------------------------|------------------------------|
|     |                             |                              |
| VMS | 'Command Timeout' error log | Drive mounted with DATACHECK |
|     |                             | set to READ and/or WRITE.    |

VMS 'Can't Make Progress' error log OR Dual-host system under heavy 'No Response' error log load.

Drive Diagnostics

- ------
  - The DUP local program DRVEXR can give the impression that the drive is defective when it is not. When running the DUP local program DRVEXR in 'Read Only' mode AND the DBN area is selected, a large number of 'uncorrectable ECC errors' could result.
  - 2. Due to incorrect fail limits, the DUP local program DRVTST could 'Fail' drives that are working correctly.

Miscellaneous

-----

1. Possibility of inconsistent Revector Control Table (RCT). Due to an oversight in the DSDF architecture specification, the possibility of a copy of the RCT being inconsistent exists. This has been fixed by adding multi-read protection to all RCT blocks.

| _ | _ | _ | _ | _ | _ | _ |  |
|---|---|---|---|---|---|---|--|
|   |   |   |   |   |   |   |  |
| d | i | g | i | t | a | 1 |  |
| _ | _ | _ | _ | _ | _ | _ |  |

FCO RF72-0001

PAGE 4 OF 10

Manufacturing Enhancements

\_\_\_\_\_

1. Support for Single Crystal heads has been included. Read-after-write timing modified to incorporate SCF heads into product.

Contents of EQ Kit

EQ Kit Number Contents of Kit Qty Description

EQ-01617-04 54-19091-01 1 Module, Rev E02 36-36037-01 1 Option Revision Label FA-04950-04 1 FCO Document

RF72 Module Replacement Procedure

NOTE: A separate procedure for upgrading the VAXft appears on Page 6. It differs from the following procedure and the steps are numbered FT n.

1. Insure that you have performed a complete backup of the RF72 to be upgraded.

2. Record the programmable parameters, these will be loaded into the new firmware. Refer to the RF72 Users Guide. Params are:

Nodename, Allclass, Unitnum, Forceuni, Forcenam, SystemID

- 3. Perform an orderly system shutdown, using the appropriate system shutdown procedures.
- 4. Power down the entire system and expander boxes if applicable.
- 5. Setup an anti-static work surface as shown in Figure 1. Note the stack of paper (manuals, etc.), that is used to support the module once it is removed from the Mechanic Set (HDA).
- 6. Remove the RF72 from the storage enclosure, or mounting hardware as required, consult the appropriate manuals for this procedure.
- 7. Place the RF72 to be upgraded on the Anti-static work surface with the HDA down and the module facing up. Locate the 4 screws securing the module to the HDA.

8. Remove the 4  $(4-40 \ge 1/2")$  screws, the module can now be removed from the HDA using the "Flex" connection as a hinge. (See Figure 2)

| — | _ | _ | _ | _ | _ | _ |  |
|---|---|---|---|---|---|---|--|
|   |   |   |   |   |   |   |  |
| d | i | g | i | t | а | 1 |  |
|   | _ | _ | _ | _ | _ | _ |  |

FCO RF72-0001

PAGE 5 OF 10

Some RF72 chassis may have been manufactured very close to minimum width. In this case the module will be difficult to remove, using your hands spread the chassis, this will make the removal and re-installation easier.

9. Holding the module with your left hand grasp the flex connector by tabs with your right hand and remove by carefully pulling, you may need to to wiggle the connector. Once removed, place the module on the the anti-static work surface.

10. Remove the replacement module from the shipping container and the anti-static bag. Holding the module as you did in step 9, align and reconnect the flex connector.

11. Re-install the module.

- A. Holding the module with both hands, lift module, using the flex as the hinge, and fold if back towards the drive until it is about 1/2 ' above the chassis.
- B. With the module about a 1/2" above the screw post apply a slight pressure to the left against the flex to align the screw holes.
- C. With the 4 screw holes aligned, press down slightly to engage the spindle connector.

D. Then apply slight downward pressure to seat the connector, then install the 4 mounting screws.

12. Cut the option/module revision label as shown in Figure 4, and discard the module revision (E02) portion.

13. Turn the RF72 over and attach the two piece option revision label over the existing label.

14. Return the RF72 to the proper canister, or install the mount hardware remove in step 5.

15. Re-install in the system enclosure or expander cabinet and apply power.

16. The RF72 will begin to execute Power ON Self Test (POST).

17. Once POST completes, the RF72 will light the Green "Ready" LED.

| ,-,-,-,-,-,-,      | ļ | FCO RF72-0001 |  |
|--------------------|---|---------------|--|
| <br> d i g i t a 1 |   | PAGE 6 OF 10  |  |
| _ _ _ _ _          |   |               |  |
|                    |   |               |  |

18. Using console commands or MDM set host to the RF72 check the customer programmable that were saved in Step 2. When complete answer "Yes" to the question, "Do you want initialize the drive?".

19. Run DrvTst to verify the upgrade. If you choose to run DrvTst in the diagnostics area only the customer may not have to restore the data.

20. Return the old module to the container and return to Digital.

21. The upgrade is now complete and may be returned to the customer.

## UPGRADE PROCEDURE FOR VAXFT SYSTEMS

| ***************************************                                                                                                    | * *               |
|----------------------------------------------------------------------------------------------------|-------------------|
| * NOTE *                                                                                                    |                   |
| * Read this complete procedure prior to beginning the FCO                                                                                                    | *                 |
| * for the VAXft. *                                                                                                    |                   |
| * * * * * * * * * * * * * * * * * * * *                                                                                                    |                   |
| ***************************************                                                                                                    | * * * * * * * * * |
| * WARNING *                                                                                                    | *                 |
| * Ensure that the customer's data has been backed up.<br>*                                                                                                    | *                 |
| * ISE is static sensitive. Proper ESD cautions must be observed                                                                                                    | *                 |
| * before attempting following procedure.                                                                                                    | *                 |
| ***************************************                                                                                                    | * * * * * * * * * |
| <pre>FT 1.Before powering off the RF72 disk(s) obtain a list of cust<br/>set-able parameters using PARAMS. a. Nodename b. Allclass c. Forceuni d. Unitnum e. SystemID f. Forcenam</pre> | omer              |
| This can be done either from VMS with the commands:                                                                                                    |                   |
| <pre>\$ MC SYSGEN <cr> SYSGEN&gt; CONNECT FYA0:/NOADAPTER SYSGEN&gt; <cntrl z=""> \$ SET HOST/DUP/SERVER=MSCP\$DUP/TASK=PARAMS <nodename></nodename></cntrl></cr></pre>                 |                   |

(Continued)

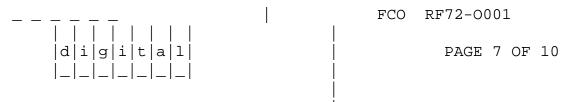

- OR

it can be done from HALT mode using the commands: (REMEMBER to use proper system shutdown command first).

>>> MIO MIO> RBD RBD1> SHOW\_DSSI This will allow you to record the nodename and unitnumber for all drives on the bus. RBD1> DUP <DSSI nodenumber> params (This must be performed on each drive in the system) PARAMS> SHOW allclass PARAMS> SHOW forceuni

NOTE: Do the above for SystemID and Forcenam in any drives using firmware version 246 and above.

Record this data. These should be the same in each drive.

FT 2. Shutdown system using proper shutdown command, if not already done.

- FT 3. Power down system and expander cabinet when appropriate.
- FT 4. Remove drive from cabinet.
- FT 5. Disassembly
- A. Canister
  - 1. Remove the 4 screws holding the front panel. Remove the front panel.
  - 2. Remove the 2 screws holding the top cover. Remove the top cover.
  - 3. Remove the 4 screws holding the rear cover. Remove the rear cover.
  - 4. Remove the 4 screws securing the DSSI adapter module.
  - 5. Disconnect all cables on DSSI adapter module. Remove module.
  - 6. Remove the disk drive (HDA and module) from the casing.
  - 7. Remove 4 screws from the shock mount assembly to allow module access.
- B. Carrier
  - 1. Remove the 2 screws on the bottom of the casing.
  - 2. Remove the 2 screws on the right side of the casing.
  - 3. Disconnect all cables on DSSI adapter module. Remove module.
  - 4. Remove the disk drive (HDA and module) from the casing.

FT 6. Remove the 4 screws securing module to HDA.

FT 7. Separate the 2 FRU's by lifting module from DSSI connector end. WARNING: Proceed with caution, flex circuit is very delicate and can be easily damaged.

FT 8. CAREFULLY disconnect flex circuit connector from module.

FCO RF72-0001

PAGE 8 OF 10

| | | | | | | | |d|i|g|i|t|a|1| |\_|\_|\_|\_|\_|\_|\_| FT 9. Remove 54-19091-01 module from assembly. Check the revision. If it is revision "D02 or higher, reinstall. The FCO has already been installed. If it is below revision "D01" go to the next step.

FT 10. Replace old rev module with new module contained in EQ-01617-04.

FT 11. Carefully reconnect flex circuit connector from HDA to ECM module.

FT 12. Position ECM module over HDA lining up screw holes. The connector in the center of the board should line up with the connector on the HDA.

FT 13. Apply gentle pressure to seat the center connector.

FT 14. Re-install screws. Screws should be tightened firmly.

FT 15. Reconnect all cables.

FT 16. Re-install drive in casing.

FT 17. Re-assemble casing.

FT 18. Install drive in system.

FT 19. Apply power. Drive will execute power-on self test (POST).

FT 20. Drive will then recalibrate (fault lamp will blink at a 5 Hz rate). THIS IS A VITAL POINT. Therefore keep hands OFF system and console terminal. A command from the console terminal can stop the recalibration before it is finished.

FT 21. The recalibration will take 15 to 20 minutes for the RF72. If it is finished in just 10 seconds check to see if the drive is ready on the OCP panel. If NOT, pressing the READY button will resume the recalibration.

FT 22. Restore previously recorded data.

>>> MIO MIO> RBD RBD1> DUP <DSSI nodenumber> params (This must be performed on each drive in the system)

NOTE: <n> equals previously recorded value.

PARAMS> SET allclass <n> PARAMS> SET forceuni <n> PARAMS> SET nodename <n> PARAMS> SET unitnum <n>

|               | FCO RF72-0001 |
|---------------|---------------|
|               |               |
| d i g i t a 1 | PAGE 9 OF 10  |
| _ _ _ _ _ _   |               |
|               |               |
|               |               |

Figure 1 Before Module Removed

\_\_\_\_\_

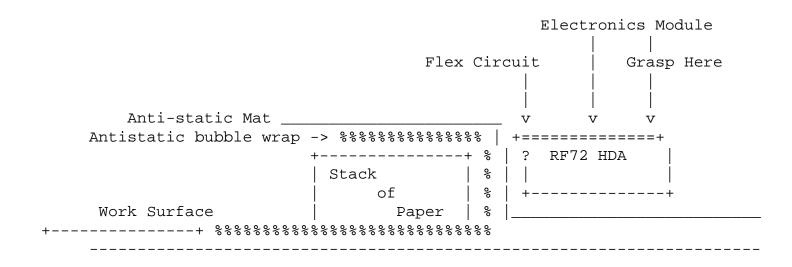

Figure 2 After Module Removal

| | | | | | | |d|i|g|i|t|a|1|

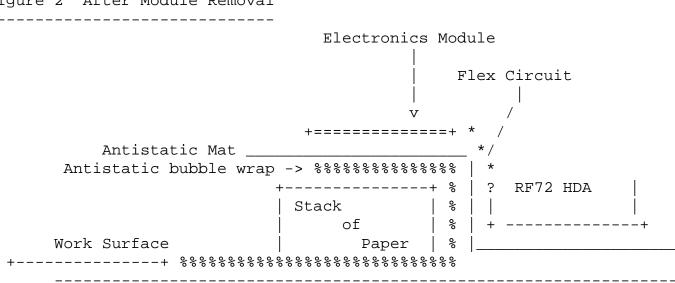

FCO RF72-0001

PAGE 10 OF 10

Figure 3. Module, Side 1 Up.

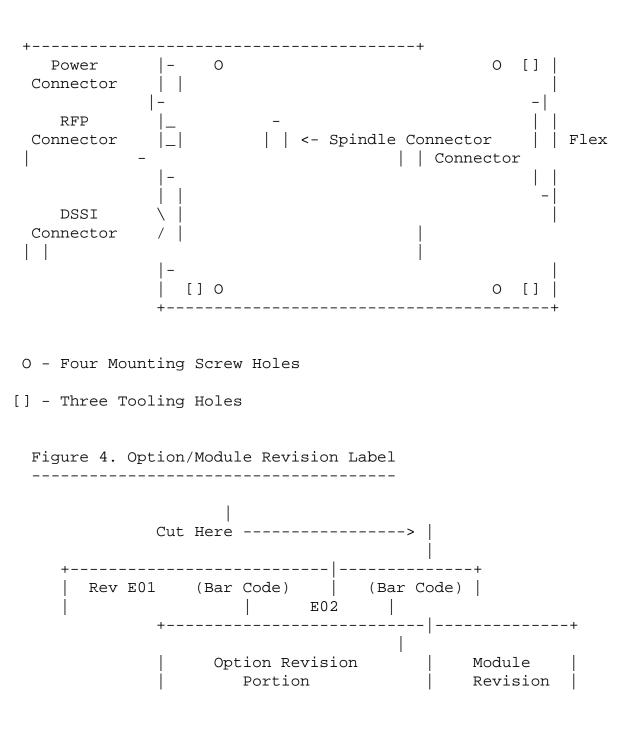

\\RF72 \^ RF72 \\FCO\_DOCS \\AUG \\1991 \\EQ-01617